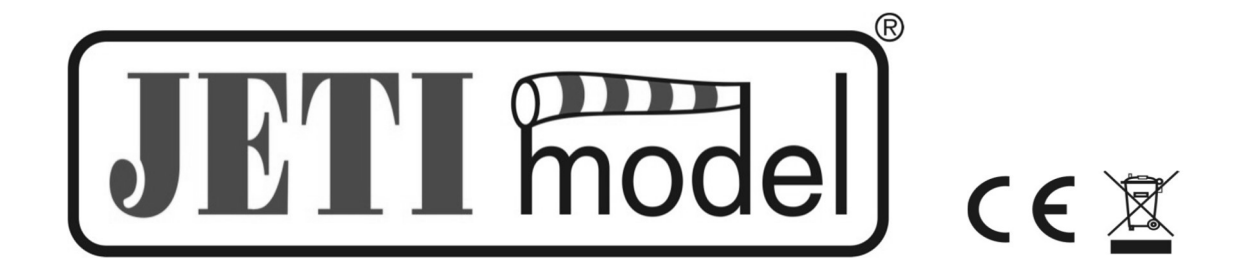

## VORGANG ZUR AKTIVIERUNG DER VARIOMETER FUNKTION IM JETI DUPLEX REX ASSIST EMPFÄNGER

Produzent IFTI model s.r.o. 01.07.2019

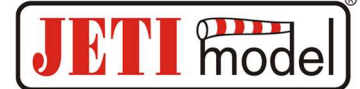

1. Binden Sie den ASSIST-Empfänger mit dem JETI Duplex DC / DS-Sender. Im Menü des Senders zum Punkt "Geräteübersicht" navigieren und dort den gebundenen REX Assist Empfänger anklicken. Dort dann auf "Informationen" klicken und den "Registrierungscode" notieren. Diesen benötigen Sie für die Registrierung des Empfängers auf unserer Website swshop.jetimodel.com Der Empfänger soll mindestens FW Version 1.10 haben.

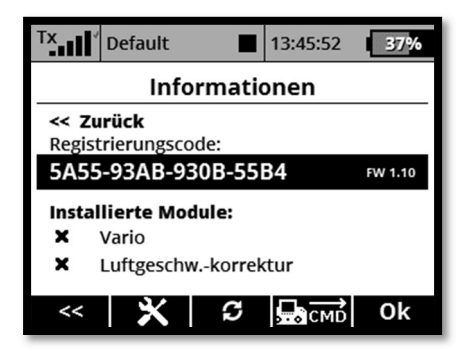

2. Nach erfolgreicher Registrierung und Abschluß der Zahlung dieser FW-Erweiterung werden wir Ihnen die Aktivierungsdatei per E-Mail zusenden. Diese E-Mail enthält eine Datei "Act-XXXXXXXXXX.bin". Schließen Sie Ihren DC / DS-Sender per USB an den Computer an und kopieren Sie die ".BIN" -Datei auf die Sender-SD Karte in das Stammverzeichnis. Der Inhalt der SD-Karte des Senders sieht dann wie in der Abbildung unten aus. (Die Datei NICHT in irgendeinen Ordner hineinkopieren!)

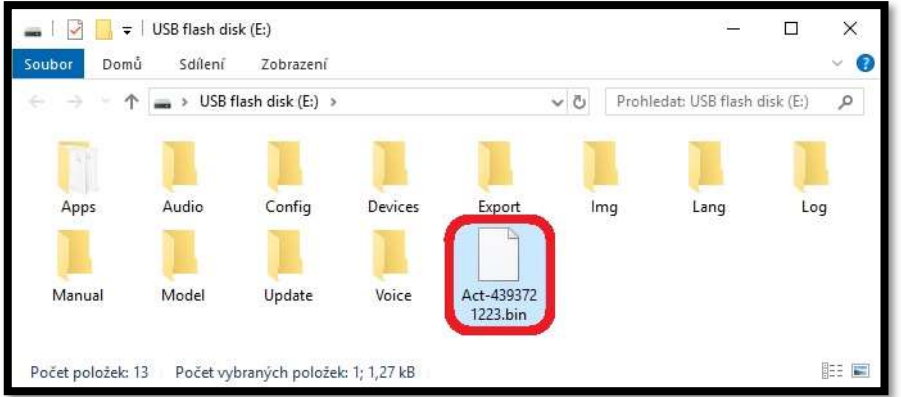

3. Schließen Sie die Stromversorgung an den ASSIST-Empfänger an und schalten Sie den DC / DS-Sender ein. Vor der Aktivierung müssen Sie alle Sensoren vom Empfänger trennen. Ist die Datei korrekt auf die SD Karte des Senders kopiert worden, startet automatisch der Dialog zur Aktivierung der Variometerfunktion auf dem Senderdisplay. Diese Aktivierung erfolgt drahtlos zwischen Sender und Empfänger, daher ist eine zuverlässige Stromversorgung für den Empfänger in diesem Moment wichtig.

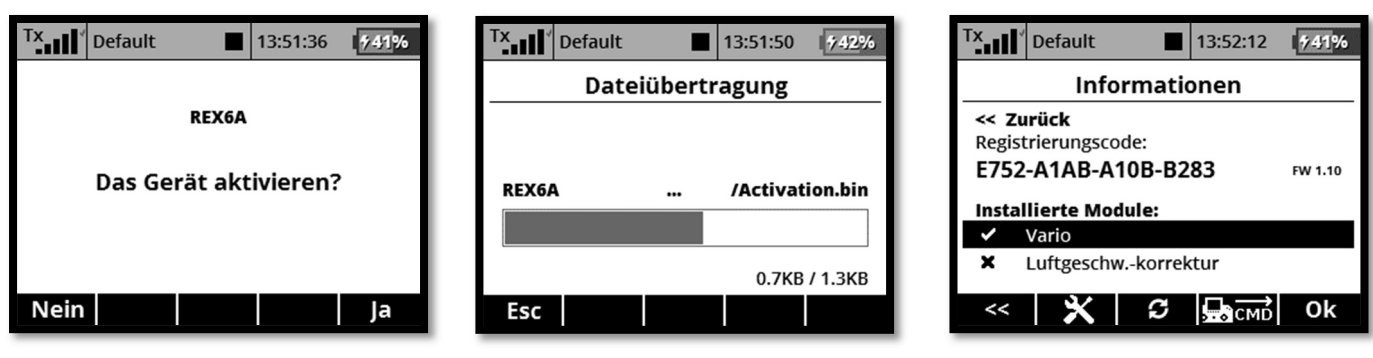